## **Submitting Pictures of Work in Teams**

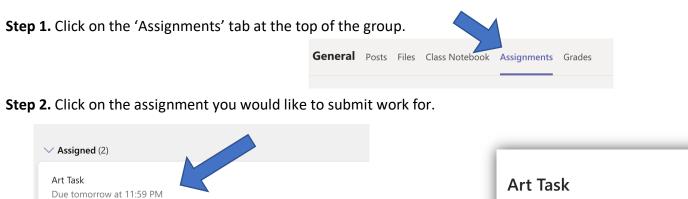

**Step 3.** Click on the '+ Add work' link at the bottom of the assignment.

Art Task Due tomorrow at 11:59 PM Instructions None My work + Add work

**Step 4.** This will open this window where you can search for your work. You can upload a picture of your work by selecting 'Upload from this device'.

|                         | CheDrive  New File  Link  tag | OneDrive       Image: Second second seco | Modified<br>Jun 16, 2019<br>Feb 12, 2019 |
|-------------------------|-------------------------------|----------------------------------------------------------------------------------------------------|------------------------------------------|
| Upload from this device | L Upload from this device     | c                                                                                                    | ancel Attach                             |

Step 5. When you have selected the file from your computer, click 'done'.

| Upload from this device  |             | Step 6. Click 'Turn in' to submit your work! 😊 |                                 |                  |
|--------------------------|-------------|------------------------------------------------|---------------------------------|------------------|
| E3 Outdoor Painting jpeg |             |                                                |                                 |                  |
|                          |             | K Back                                         |                                 | Constant Turn in |
|                          |             | Art Task<br>Due tomorrow at 11:59 PM           | Points<br>9,999 points possible |                  |
|                          | Cancel Done | None<br>My work                                |                                 |                  |
|                          |             | C Outdoor Painting jpeg                        |                                 |                  |